## **Map Buttons**

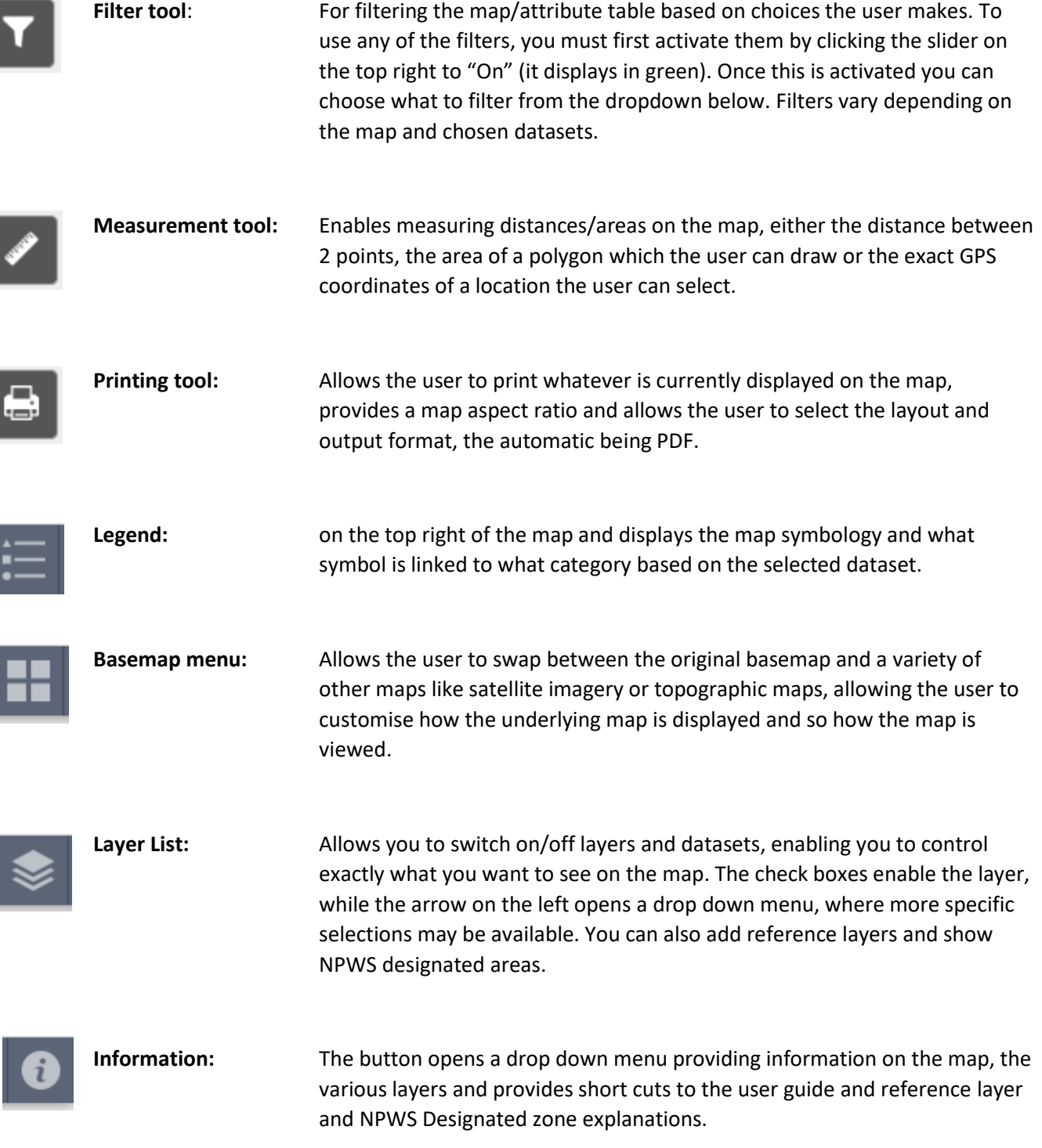

## **Attributes table**

This shows the details of each feature that is currently being shown on the map. If you want to filter the table results you can zoom in on the map, and the table will adjust accordingly.

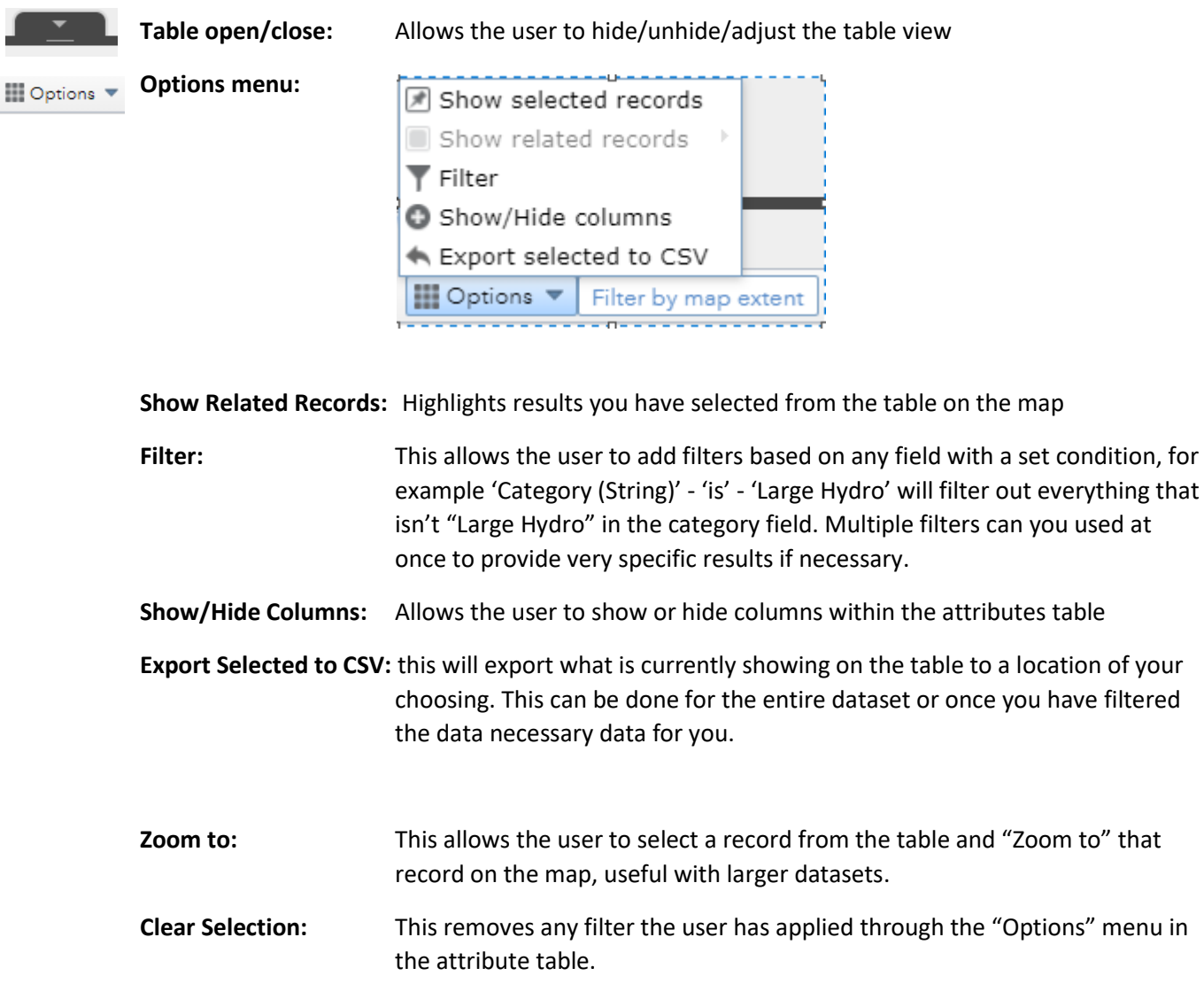

## **Other tools / options**

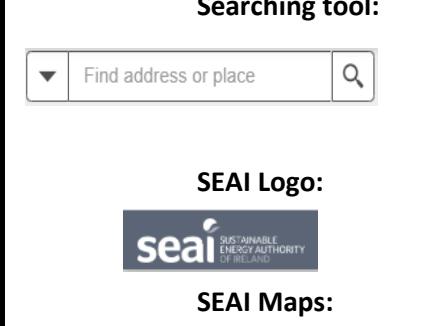

**SEAI Maps** 

**Searching tool:** Can be used to find an address or location, allowing for easy navigation across the map. Also can be used to find specific generators/features depending on the map, drop down menu on the left will show you what is searchable in each map

**SEAI Logo:** Brings you back to the SEAI hompage.

**SEAI Maps:** Brings the user back to the SEAI GIS Maps homepage.